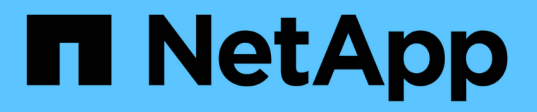

## **SnapManager for Oracle** 使用 **Protection Manager** 保护数据库备份 SnapManager Oracle

NetApp October 04, 2023

This PDF was generated from https://docs.netapp.com/zh-cn/snapmanager-oracle/unixadministration/concept\_details\_of\_the\_target\_database.html on October 04, 2023. Always check docs.netapp.com for the latest.

# 目录

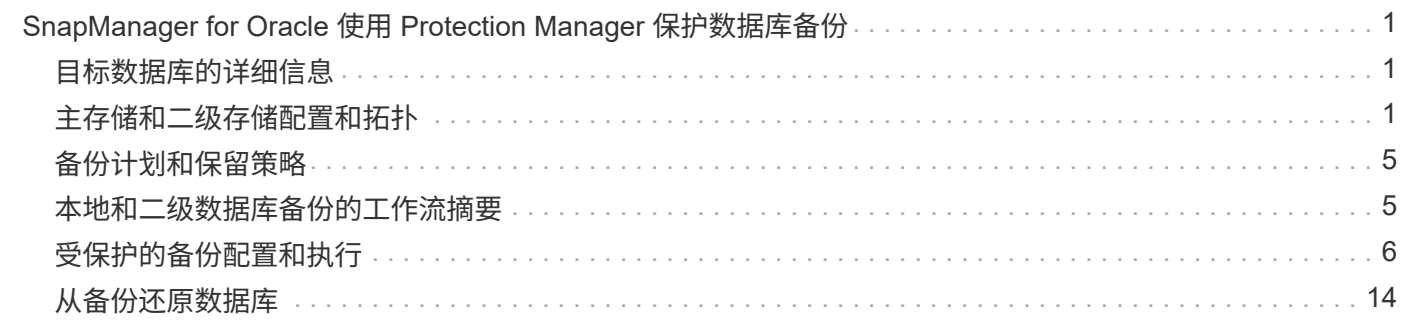

# <span id="page-2-0"></span>**SnapManager for Oracle** 使用 **Protection Manager** 保护数据库备份

SnapManager for Oracle 和 Protection Manager 分别安装在 UNIX 主机和服务器上后, 使 SnapManager 数据库管理员 (DBA) 能够配置并执行基于策略的 Oracle 数据库备份到 二级存储, 并在必要时将备份的数据从二级存储还原到主存储。

在以下示例中,使用 SnapManager 的 DBA 会为主存储上的本地备份创建一个配置文件,并为二级存储的受保 护备份创建另一个配置文件。然后,此 DBA 将与使用 Protection Manager 控制台的网络存储管理员合作,为该 数据库配置从主存储到二级存储的基于策略的备份。

## <span id="page-2-1"></span>目标数据库的详细信息

此集成数据库保护示例介绍了对薪资数据库的保护。此示例使用以下数据。

TechCo 是一家总部位于亚特兰大的 3000 人公司,其数据库管理员( DBA )必须为生产薪资数据库 PAYDB 创 建一致的备份。备份到主存储和二级存储的保护策略要求 DBA 和存储管理员协同工作,在主存储上本地以及远 程将 Oracle 数据库备份到远程位置的二级存储。

• \* 配置文件信息 \*

在 SnapManager 中创建配置文件时,需要以下数据:

- 数据库名称: PAYDB
- 主机名: payroll.techco.com
- 数据库 ID : payrolldb
- 配置文件名称: paying\_prod.
- 连接模式:数据库身份验证
- Snapshot 命名方案: smo\_hostname\_dbsid\_smoprofile\_scope\_mode\_smID (转换为 smo\_payroll.xyz.com\_payrolldb\_payroll\_prod\_f\_h\_x" )

## <span id="page-2-2"></span>主存储和二级存储配置和拓扑

在此示例中, TechCo 公司在同时也是适用于 Oracle 主机的 SnapManager 的数据库服务 器上运行其薪资数据库,并将其薪资数据库数据和配置文件存储在公司总部的主存储系统 上。企业要求通过每天和每周备份到本地存储以及备份到 50 英里以外二级存储站点的存 储系统来保护该数据库。

下图显示了支持本地和二级备份保护所需的 SnapManager for Oracle 和 NetApp 管理控制台数据保护功能组 件。

# **Architecture**

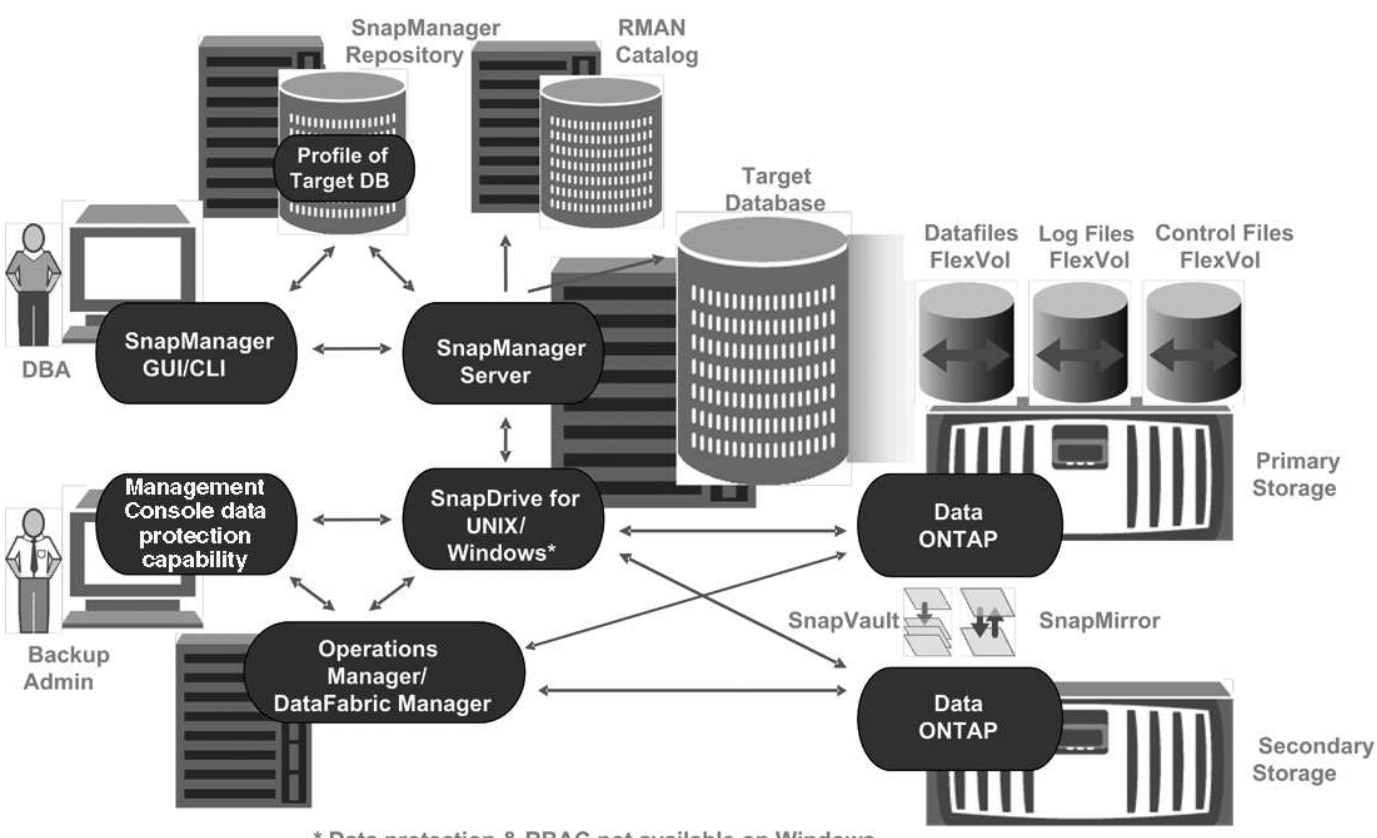

\* Data protection & RBAC not available on Windows

要管理薪资数据库并支持上一图所示的本地和二级备份保护,请使用以下部署。

• \* SnapManager 主机 \*

SnapManager 主机 payroll.techco.com 位于公司总部,运行在 UNIX 服务器上,该服务器还运行生成和维 护薪资数据库的数据库程序。

◦ \* 连接 \*

为了支持本地备份和二级备份保护, SnapManager 主机与以下组件建立了网络连接:

- 适用于 Oracle 客户端的 SnapManager
- SnapManager 存储库,用于运行数据库程序, SnapDrive for UNIX 和 SnapManager
- 主存储系统
- 二级存储系统
- DataFabric Manager 服务器

◦ \* 已安装产品 \*

对于本示例, SnapManager 主机安装了以下产品:

- SnapManager 服务器
- 适用于 UNIX 的 SnapDrive
- Host Utilities
- \* TechCo 主存储系统 \*

薪资数据库(包括关联的数据文件,日志文件和控制文件)位于主存储系统上。它们位于 TechCo 公司总部 以及连接主存储和 SnapManager 主机的 SnapManager 主机和网络上。最新的薪资数据库事务和更新将写 入主存储系统。为薪资数据库提供本地备份保护的 Snapshot 副本也驻留在主存储系统上。

◦ \* 连接 \*

为了支持二级备份保护,主存储系统与以下组件建立了网络连接:

- 运行数据库程序, SnapDrive for UNIX 和 SnapManager 的 SnapManager 主机
- 二级存储系统
- DataFabric Manager 服务器
- \* 已安装产品 \*

对于本示例,必须在这些系统上启用以下许可证:

- Data ONTAP 7.3.1 或更高版本
- SnapVaultData ONTAP 主系统
- FlexVol ( NFS 必需)
- SnapRestore
- NFS 协议
- \* TechCo 二级存储系统 \*

二级存储系统位于 50 英里以外的网络连接二级存储站点,用于存储薪资数据库的二级备份。

◦ \* 连接 \*

为了支持二级备份保护,二级存储系统会通过网络连接到以下组件:

- 主存储系统
- DataFabric Manager 服务器
- \* 已安装产品 \*

对于本示例,必须在二级存储系统上启用以下许可证:

- 数据 ONTAP
- SnapVaultData ONTAP 二级系统
- SnapRestore
- FlexVol ( NFS 必需)
- NFS 协议
- \* DataFabric Manager 服务器 \*

DataFabric Manager 服务器 techco dfm 位于公司总部的一个位置, 可供存储管理员访问。DataFabric

Manager 服务器除其他功能外,还负责协调主存储和二级存储之间的备份任务。

◦ \* 连接 \*

为了支持二级备份保护, DataFabric Manager 服务器会与以下组件保持网络连接:

- NetApp 管理控制台
- 主存储系统
- 二级存储系统
- \* 已安装产品 \*

在本示例中, DataFabric Manager 服务器已获得以下服务器产品的许可:

▪ DataFabric Manager

• \* SnapManager 存储库 \*

SnapManager 存储库位于专用服务器上,用于存储有关 SnapManager 执行的操作的数据,例如备份时间 ,备份的表空间和数据文件,使用的存储系统,创建的克隆以及创建的 Snapshot 副本。当 DBA 尝试完全 或部分还原时, SnapManager 会查询存储库以确定 SnapManager for Oracle 为还原创建的备份。

◦ \* 连接 \*

为了支持二级备份保护,二级存储系统会通过网络连接到以下组件:

- SnapManager 主机
- 适用于 Oracle 客户端的 SnapManager
- \* NetApp 管理控制台 \*

NetApp 管理控制台是存储管理员使用的图形用户界面控制台,用于配置计划,策略,数据集和资源池分配 ,以便备份到二级存储系统,存储管理员可以访问这些系统。

◦ \* 连接 \*

为了支持二级备份保护, NetApp 管理控制台可通过网络连接到以下组件:

- 主存储系统
- 二级存储系统
- DataFabric Manager 服务器
- 适用于 Oracle 客户端的 \* SnapManager \*

SnapManager for Oracle 客户端是图形用户界面和命令行控制台,在此示例中,薪资数据库的 DBA 使用它 来配置和执行本地备份以及备份到二级存储。

◦ \* 连接 \*

为了支持本地备份和二级备份保护, SnapManager for Oracle 客户端与以下组件建立了网络连接:

▪ SnapManager 主机

- SnapManager 存储库,运行数据库程序, SnapDrive for UNIX 和 SnapManager
- 数据库主机(如果与运行 SnapManager 的主机分开)
- DataFabric Manager 服务器
- \* 已安装产品 \*

要支持本地备份和二级备份保护,必须在此组件上安装 SnapManager for Oracle 客户端软件。

## <span id="page-6-0"></span>备份计划和保留策略

DBA 希望确保在数据丢失,发生灾难时以及出于法规原因备份可用。这就需要为各种数据 库仔细考虑保留策略。

对于生产薪资数据库, DBA 遵循以下 TechCo 保留策略:

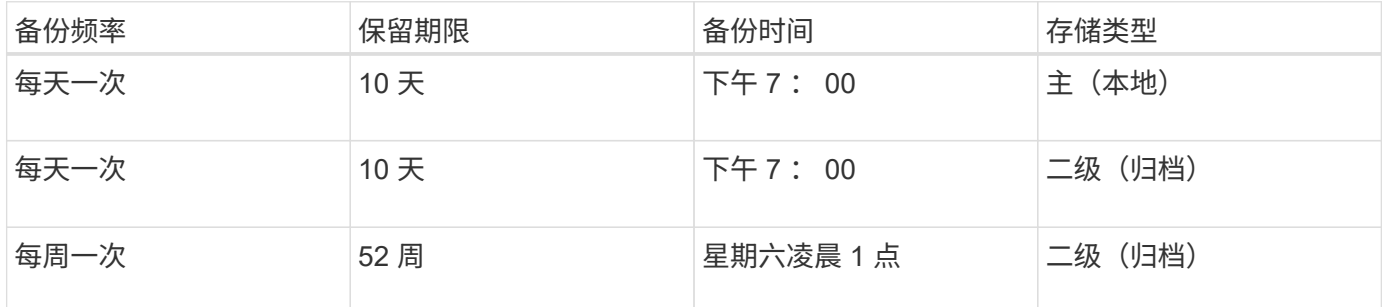

• \* 本地备份的优势 \*

每日本地备份可提供即时的数据库保护,不占用任何网络带宽,最少使用额外存储空间,提供即时还原,并 提供精细的备份和还原功能。

由于薪资数据库的最后每周备份会在二级存储站点保留至少 52 周,因此无需将每日备份保留超过 10 天。

• \* 受保护的备份优势 \*

每天和每周备份到远程位置的二级存储可确保在主存储站点的数据损坏时,目标数据库仍受保护,并且可以 从二级存储进行还原。

每天备份到二级存储是为了防止主存储系统受到损坏。由于薪资数据库的最后每周备份至少保留 52 周,因 此无需将每日备份保留 10 天以上。

### <span id="page-6-1"></span>本地和二级数据库备份的工作流摘要

在此示例中, DBA (使用 SnapManager) 和存储管理员 (使用 NetApp 管理控制台数据 保护功能)会协调相关操作,以配置目标数据库的本地备份和二级备份(也称为受保护备 份)。

执行的操作顺序总结如下:

• \* 二级资源池配置 \*

存储管理员可使用 NetApp 管理控制台数据保护功能在二级站点上配置存储系统的资源池,以用于存储薪资 数据库备份。

• \* 二级备份计划 \*

存储管理员使用 NetApp 管理控制台数据保护功能配置二级备份计划。

• \* 保护策略配置 \*

存储管理员使用 NetApp 管理控制台数据保护功能为目标数据库配置二级备份保护策略。此保护策略包括计 划并指定实施备份保护(备份,镜像或两者的组合)的基本保护类型,以及主数据节点,二级存储节点,有 时还包括三级存储节点的名称保留策略。

• \* 数据库配置文件配置和保护策略分配 \*

DBA 使用 SnapManager 创建或编辑支持二级备份的目标数据库的配置文件。配置配置配置文件时, DBA 会:

- 为二级存储启用备份保护。
- 将在 NetApp 管理控制台数据保护功能中创建并检索到的新保护策略分配给此配置文件。

分配保护策略时,会自动将目标数据库包含在部分配置但不符合 NetApp 管理控制台数据保护功能数据 集中。完全配置后,数据集配置可将目标数据库备份到二级存储。

数据集名称使用以下语法: smo lhostname databasename ,该语法将转换为 smo\_payroll.techco.com\_paydb" 。

• \* 二级和三级存储配置 \*

存储管理员可以使用 NetApp 管理控制台数据保护功能分配资源池来配置二级存储节点,有时还可以配置三 级存储节点(如果分配的保护策略指定三级存储节点)。

• \* 在本地存储上备份 \*

DBA 将打开配置文件并在 SnapManager 中启用保护,然后创建到本地存储的完整备份。新备份在 SnapManager 中显示为已计划保护,但尚未受到保护。

• \* 二级备份确认 \*

由于备份基于启用了保护的配置文件,因此备份将根据保护策略的计划传输到二级系统。DBA 使用 SnapManager 确认将备份传输到二级存储。将备份复制到二级存储后, SnapManager 会将备份保护状态 从 " 未受保护 " 更改为 " 受保护 " 。

# <span id="page-7-0"></span>受保护的备份配置和执行

您必须将 SnapManager 和 Protection Manager 配置为支持将数据库备份到二级存储。数 据库管理员和存储管理员必须协调其操作。

### 使用 **SnapManager for Oracle** 为本地备份创建数据库配置文件

数据库管理员使用 SnapManager 创建数据库配置文件,该配置文件将用于启动到主存储 系统上本地存储的备份。整个配置文件创建和备份创建过程都是在 SnapManager 中执行 的,不涉及 Protection Manager 。

配置文件包含有关所管理数据库的信息,包括其凭据,备份设置和备份保护设置。通过创建配置文件,您无需在 每次对该数据库执行操作时指定数据库详细信息,而是只需提供配置文件名称即可。一个配置文件只能引用一个 数据库。同一数据库可以由多个配置文件引用。

- 1. 转到 SnapManager for Oracle 客户端。
- 2. 从 SnapManager 存储库树中,右键单击要与此配置文件关联的主机,然后选择 \* 创建配置文件 \* 。
- 3. 在配置文件配置信息页面中,输入以下信息并单击 \* 下一步 \* 。
	- 配置文件名称: paying\_prod.
	- 配置文件密码: payroll123
	- 注释:生产薪资数据库
- 4. 在 Database Configuration Information 页面中,输入以下信息并单击 \* 下一步 \*。
	- 数据库名称: PAYDB
	- 数据库 SID : payrolldb
	- Database host :接受默认值

由于您要从存储库树中的主机创建配置文件,因此 SnapManager 会显示主机名。

- 5. 在第二个数据库配置信息页面中,接受以下数据库信息,然后单击 \* 下一步 \* :
	- 主机帐户,表示 Oracle 用户帐户: oracle
	- 主机组,表示 Oracle 组: DBA
- 6. 在数据库连接信息页面中,选择 \* 使用数据库身份验证 \* 以允许用户使用数据库信息进行身份验证。

在此示例中,输入以下信息并单击 \* 下一步 \* 。

- sysdba 特权用户名,表示具有管理权限的系统数据库管理员: sys
- 密码( SYSDBA 密码): Oracle
- 用于连接到数据库主机的端口: 1521.
- 7. 在 RMAN 配置信息页面中,选择 \* 不使用 RMAN\* ,然后单击 \* 下一步 \* 。

Oracle Recovery Manager ( RMAN ) 是一款 Oracle 工具, 可帮助您使用块级检测来备份和恢复 Oracle 数据库。

8. 在 Snapshot Naming Information 页面中,通过选择变量为与此配置文件关联的 Snapshot 指定命名约定。 唯一需要的变量是 \* SMID\* 变量,该变量可创建唯一的快照标识符。

对于本示例,请执行以下操作:

a. 在 Variable Token 列表中,选择 \* { usertext } \* 变量,然后单击 \* 添加 \* 。

- b. 输入 payroll.techco.com\_" 作为主机名,然后单击 \* 确定 \* 。
- c. 单击 \* 左 \*, 直到主机名显示在格式框的 "SMO" 后面。
- d. 单击 \* 下一步 \* 。

SMO\_hostname\_smoprofile\_dbsid\_scope\_mode\_smID 的 Snapshot 命名约定为 smo\_payroll.techco.com\_payroll\_prod2\_payrolldb\_f\_a\_x" (其中 "f" 表示完整备份, "A" 表示自动模式, "x" 表示唯一的 SMID )。

- 9. 在 Perform Operation 页面上, 验证信息并单击 \* 创建 \* 。
- 10. 单击 \* 操作详细信息 \* 可查看有关配置文件创建操作和基于卷的还原资格信息。

#### 使用 **Protection Manager** 配置二级资源池

为了支持将数据库备份到二级存储,存储管理员使用 Protection Manager 将使用 SnapVault 二级许可证启用的二级存储系统组织到备份资源池中。

理想情况下,资源池中的存储系统可作为备份目标进行互换。例如,在为薪资数据库制定保护策略时,作为存储 管理员,您确定了性能和服务质量级别相似的二级存储系统,这些系统适合属于同一资源池。

您已在要分配给资源池的存储系统上创建未使用空间聚合。这样可以确保有足够的空间来容纳备份。

- 1. 转到 Protection Manager 的 NetApp 管理控制台。
- 2. 从菜单栏中,单击 \* 数据 \* > \* 资源池 \* 。

此时将显示资源池窗口。

3. 单击 \* 添加 \* 。

此时将启动添加资源池向导。

4. 完成向导中的步骤以创建 \* paydb\_backup\_resource\* 资源池。

请使用以下设置:

- 名称:使用 \* paydb-backup\_resource\*
- 空间阈值(使用默认值):
	- 空间利用率阈值:已启用
	- 接近全满阈值(对于资源池): 80%
	- 全满阈值(对于资源池): 90%

#### 使用 **Protection Manager** 配置二级备份计划

为了支持将数据库备份到二级存储,存储管理员使用 Protection Manager 配置备份计划。

在配置二级备份计划之前,存储管理员会向 DBA 配对节点授予以下信息:

• DBA 希望二级备份遵循的计划。

在这种情况下,每天晚上 7 点进行一次备份每周一次的备份在星期六凌晨 1 点进行

- a. 转到 Protection Manager 的 NetApp 管理控制台。
- b. 从菜单栏中,单击 \* 策略 \* > \* 保护 \* > \* 计划 \* 。

此时将显示保护策略窗口的计划选项卡。

- c. 在计划列表中选择每日计划 \* 每天晚上 8 : 00 点 \* 。
- d. 单击 \* 复制 \* 。

列表中将显示一个新的每日计划 \* 每天晚上 8 : 00 的副本 \* 。已选择此选项。

e. 单击 \* 编辑 \* 。

此时将打开编辑每日计划属性表并显示计划选项卡。

- f. 将计划名称更改为 \* 每天晚上 7 点发放工资 \* ,更新问题描述,然后单击 \* 应用 \* 。 您所做的更改将被保存。
- g. 单击 \* 每日事件 \* 选项卡。

计划的当前每日备份时间为晚上 8 : 00将显示

- h. 单击 \* 添加 \* 并在新时间字段中输入 \* : 7 : 00 PM\*, 然后单击 \* 应用 \* 。 该计划的当前每日备份时间现在为晚上 7 : 00
- i. 单击 \* 确定 \* 保存更改并退出属性表。

新的每日计划 \* 每天晚上 7 点的薪资 \* 将显示在计划列表中。

- j. 在计划列表中选择每周计划 \* 星期日在晚上 8 : 00 加上每日 \* 。
- k. 单击 \* 复制 \* 。

列表中将显示一个新的每周计划,即 \* 在晚上 8 : 00 复制星期日加上每日 \* 。已选择此选项。

l. 单击 \* 编辑 \* 。

此时将打开编辑每周计划属性表并显示计划选项卡。

- m. 将计划名称更改为 \* 星期六凌晨 1 点加每天晚上 7 点 \* 的薪资,然后更新问题描述。
- n. 从 \* 每日计划 \* 下拉列表中,选择刚刚创建的每日计划 \* 每天晚上 7 点发放工资 \* 。

选择 \* 每天 7 点工资 \* 意味着,此计划定义在对策略应用 \* 星期六凌晨 1 点加每天晚上 7 点 \* 计划时, 何时发生每日操作。

o. 单击 \* 确定 \* 保存更改并退出属性表。

新的每周计划 \* 薪资星期六凌晨 1 点加上每天晚上 7 点 \* 将显示在计划列表中。

### 使用 **Protection Manager** 配置二级备份保护策略

配置备份计划后,存储管理员会配置一个受保护的备份存储策略,其中将包含该计划。 在配置保护策略之前,存储管理员会向 DBA 配对节点授予以下信息:

- 为二级存储指定的保留期限
- 所需的二级存储保护类型

DBA 配对项可以在 SnapManager for Oracle 中列出创建的保护策略,并将其分配给要保护的数据的数据库配置 文件。

- 1. 转到 Protection Manager 的 NetApp 管理控制台。
- 2. 从菜单栏中,单击 \* 策略 \* > \* 保护 \* > \* 概述 \* 。

此时将显示保护策略窗口中的概述选项卡。

- 3. 单击 \* 添加策略 \* 以启动添加保护策略向导。
- 4. 完成向导,并执行以下步骤:
	- a. 指定描述性策略名称。

在此示例中,输入 \* 技术公司薪资数据: backup\* 和问题描述,然后单击 \* 下一步 \* 。

b. 选择一个基本策略。

在此示例中,选择 \* 备份 \* , 然后单击 \* 下一步 \* 。

c. 在主数据节点策略属性表中,接受默认设置并单击 \* 下一步 \* 。

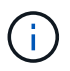

在此示例中,将应用在 SnapManager 中配置的本地备份计划。使用此方法指定的任何本 地备份计划都将被忽略。

d. 在主数据到备份连接属性表中,选择一个备份计划。

在此示例中,选择 \* 薪资星期六凌晨 1 点加每天晚上 7 点 \* 作为备份计划,然后单击 \* 下一步 \* 。

在此示例中,您选择的计划既包括先前配置的每周计划,也包括每日计划。

e. 在备份策略属性表中,指定备份节点的名称以及每日,每周或每月备份的保留时间。

在此示例中,将每天备份保留时间指定为 10 天,将每周备份保留时间指定为 52 周。完成每个属性表后 ,单击 \* 下一步 \* 。

完成所有属性表后,添加保护策略向导将显示要创建的保护策略的摘要表。

5. 单击 \* 完成 \* 以保存所做的更改。

在为 Protection Manager 配置的其他策略中,列出了 \* 技术公司薪资数据:备份 \* 保护策略。

现在,在为要保护的数据创建数据库配置文件时, DBA 配对节点可以使用 SnapManager for Oracle 列出并 分配此策略。

#### 使用 **SnapManager for Oracle** 创建数据库配置文件并分配保护策略

您必须在 SnapManager for Oracle 中创建配置文件,在配置文件中启用保护,并分配保护 策略以创建受保护的备份。

配置文件包含有关所管理数据库的信息,包括其凭据,备份设置和备份保护设置。创建配置文件后,您无需在每 次执行操作时指定数据库详细信息。一个配置文件只能引用一个数据库,但同一个数据库可以由多个配置文件引 用。

- 1. 转到 SnapManager for Oracle 客户端。
- 2. 从存储库树中,右键单击主机,然后选择 \* 创建配置文件 \* 。
- 3. 在配置文件配置信息页面上,输入配置文件详细信息,然后单击 \* 下一步 \* 。

#### 您可以输入以下信息:

- 配置文件名称: paying\_prod2
- 配置文件密码: payroll123
- 注释:生产薪资数据库
- 4. 在数据库配置信息页面上,输入数据库详细信息,然后单击 \* 下一步 \* 。

您可以输入以下信息:

- 数据库名称: PAYDB
- 数据库 SID : payrolldb
- Database host :接受默认值。由于您要从存储库树中的主机创建配置文件,因此 SnapManager 会显示 主机名。
- 主机帐户,表示 Oracle 用户帐户: oracle
- 主机组,表示 Oracle 组: DBA
- 5. 在数据库连接信息页面上,单击 \* 使用数据库身份验证 \* 以允许用户使用数据库信息进行身份验证。
- 6. 输入数据库连接详细信息并单击 \* 下一步 \* 。

您可以输入以下信息:

- sysdba 特权用户名,表示具有管理权限的系统数据库管理员: sys
- 密码( SYSDBA 密码): Oracle
- 用于连接到数据库主机的端口: 1521.
- 7. 在 RMAN 配置信息页面上,单击 \* 不使用 RMAN\* ,然后单击 \* 下一步 \* 。

Oracle Recovery Manager ( RMAN )是一款 Oracle 工具,可帮助您使用块级检测来备份和恢复 Oracle 数据库。

8. 在 Snapshot Naming Information 页面上,通过选择变量为与此配置文件关联的 Snapshot 指定命名约定。

SMID 变量创建唯一的快照标识符。

执行以下操作:

- a. 在 Variable Token 列表中, 选择 usertext 并单击 \* 添加 \* 。
- b. 输入 payroll.techco.com 作为主机名,然后单击 \* 确定 \* 。
- c. 单击 \* 左侧 \* ,直到主机名显示在 "Format" (格式)框中 SMO 之后。

d. 单击 \* 下一步 \* 。

SMO\_hostname\_smoprofile\_dbsid\_scope\_mode\_smID 的 Snapshot 命名约定为 smo\_payroll.techco.com\_payroll\_prod2\_payrolldb\_f\_a\_x" (其中, "f" 表示完整备份, "A" 表示自动模式, "x" 表示唯一的 SMID )。

9. 选择 \* 保护管理器保护策略 \* 。

使用 \* Protection Manager Protection Policy\* ,您可以选择使用 NetApp 管理控制台配置的保护策略。

- 10. 从从 NetApp 管理控制台检索到的保护策略中选择 \* 技术公司薪资数据: 备份 \* 作为保护策略,然后单击 \* 下一步 \* 。
- 11. 在 Perform Operation 页面上, 验证信息并单击 \* 创建 \* 。
- 12. 单击 \* 操作详细信息 \* 可查看有关配置文件创建操作和基于卷的还原资格信息。
	- 。将 NetApp 管理控制台保护策略分配给数据库配置文件会自动创建一个非一致数据集,此数据集可由 NetApp 管理控制台操作员查看,并使用名称约定 SMO\_<hostname>\_<profilename> 或在本示例中为 smo\_payroll.tech.com\_PAYDB 。
	- 。如果此配置文件不符合卷还原条件(也称为 " 快速还原 " ),则会发生以下情况:
		- "\* 结果 \* " 选项卡表示配置文件创建成功,并且在操作期间出现警告。
		- "\* 操作详细信息 \* " 选项卡包含一个警告日志,其中指出配置文件不符合快速还原的条件并解释了原 因。

#### 使用 **Protection Manager** 配置新数据集

创建 SMO\_paydb 数据集后,存储管理员使用 Protection Manager 分配存储系统资源以配 置数据集的备份节点。

在配置新创建的数据集之前,存储管理员会向 DBA 配对节点授予在配置文件中指定的数据集的名称。

在这种情况下,数据集名称是 smo\_payroll.tech.com\_PAYDB 。

- 1. 转到 Protection Manager 的 NetApp 管理控制台。
- 2. 从菜单栏中,单击 \* 数据 \* > \* 数据集 \* > \* 概述 \* 。

数据集窗口的数据集选项卡显示了一个数据集列表,其中包含刚刚通过 SnapManager 创建的数据集。

3. 找到并选择 \* 。 smo\_payroll.tech.com\_PAYDB\* 数据集。

选择此数据集后,图形区域将显示 SMO\_paydb 数据集及其未配置的备份节点。其遵从性状态将标记为不遵 从。

4. 在 SMO\_paydb 数据集仍突出显示的情况下,单击 \* 编辑 \* 。

Protection Manager 的 NetApp 管理控制台将显示 \* 。 smo\_payroll.tech.com\_PAYDB\* 数据集的编辑数据集 窗口。此窗口的导航窗格显示数据集的主节点,备份连接和备份节点的配置选项。

5. 从导航窗格中,找到数据集备份节点的选项,然后选择 \* 配置 / 资源池 \* 。

编辑数据集窗口将显示默认配置策略的设置以及可用资源池的列表。

6. 在此示例中, 选择 \* paydb\_backup\_resource\* 资源池, 然后单击 \* > \* 。

选定资源池将列在 " 此节点的资源池 " 字段中。

7. 单击 \* 完成 \* 以保存所做的更改。

Protection Manager 会自动为二级备份节点配置来自 paydb\_backup\_resource 池的资源。

#### 使用 **SnapManager for Oracle** 创建受保护的备份

在此示例中创建备份时, DBA 会选择创建完整备份,设置备份选项并选择对二级存储的保 护。虽然备份最初是在本地存储上进行的,但由于此备份基于启用了保护的配置文件,因 此备份会根据 Protection Manager 中定义的保护策略计划传输到二级存储。

- 1. 转到 SnapManager for Oracle 客户端。
- 2. 在 SnapManager 存储库树中,右键单击包含要备份的数据库的配置文件,然后选择 \* 备份 \* 。

此时将启动适用于 Oracle 备份的 SnapManager 向导。

- 3. 输入 production\_pay单 作为标签。
- 4. 输入生产薪资 1 月 19 日备份作为注释。
- 5. 选择 \* 自动 \* 作为要创建的备份类型。

这样, SnapManager 就可以确定是执行联机备份还是脱机备份。

- 6. 选择 \* 每日 \* 或 \* 每周 \* 作为备份频率。
- 7. 要确认备份格式对于 Oracle 有效,请选中 \* 验证备份 \* 旁边的框。

此操作使用 Oracle DBVerify 检查块格式和结构。

- 8. 要强制数据库的状态进入适当模式(例如从打开到挂载),请选择 \* 如果需要,允许启动或关闭数据库 \* , 然后单击 \* 下一步 \* 。
- 9. 在要备份的数据库,表空间或数据文件页面中,选择 \* 完整备份 \*, 然后单击 \* 下一步 \*。
- 10. 要保护二级存储上的备份,请选中 \* 保护备份 \* ,然后单击 \* 下一步 \* 。
- 11. 在 Perform Operation 页面中,验证您提供的信息,然后单击 \* 备份 \* 。
- 12. 在进度页面中,查看备份创建的进度和结果。
- 13. 要查看操作的详细信息,请单击 \* 操作详细信息 \* 。

### 使用适用于 **Oracle** 的 **SnapManager** 确认备份保护

使用 SnapManager for Oracle ,您可以查看与配置文件关联的备份列表,确定备份是否已 启用保护,并查看保留类(在此示例中为每日或每周)。

首先,此示例中的新备份显示为已计划保护,但尚未受到保护(在 SnapManager 图形用户界面和 backup show 命令输出中)。在存储管理员确保备份已复制到二级存储之后, SnapManager 会在图形用户界面和 backup list 命令中将备份保护状态从 " 不受保护 " 更改为 " 受保护 " 。

- 1. 转到 SnapManager for Oracle 客户端。
- 2. 在 SnapManager 存储库树中,展开配置文件以显示其备份。
- 3. 单击 \* 备份 / 克隆 \* 选项卡。
- 4. 在报告窗格中,选择 \* 备份详细信息 \* 。
- 5. 查看保护列并确保状态为 " 受保护 " 。

### <span id="page-15-0"></span>从备份还原数据库

如果薪资数据库的活动内容意外丢失或销毁, SnapManager 和 NetApp 管理控制台数据 保护功能支持从本地备份或二级存储还原该数据。

使用 **SnapManager for Oracle** 在主存储上还原本地备份

您可以还原主存储上的本地备份。整个过程使用适用于 Oracle 的 SnapManager 执行。

您还可以预览有关备份还原过程的信息。您可能希望执行此操作以查看有关备份的还原资格的信 息。SnapManager 会分析备份上的数据,以确定是否可以使用基于卷的还原或基于文件的还原方法来完成还原 过程。

还原预览显示以下信息:

- 将使用哪种还原机制(快速还原,存储端文件系统还原,存储端文件还原或主机端文件副本还原)来还原每 个文件。
- 为什么不使用更高效的机制来还原每个文件。

在还原计划预览期间, SnapManager 不会还原任何内容。预览最多可显示 20 个文件的信息。

如果要预览数据文件的还原,但未挂载数据库,则 SnapManager 会挂载数据库。如果无法挂载数据库,则操作 将失败, SnapManager 会将数据库返回到其原始状态。

- 1. 在存储库树中, 右键单击要还原的备份, 然后选择 \* 还原 \* 。
- 2. 在还原和恢复向导欢迎页面上,单击 \* 下一步 \* 。
- 3. 在还原配置信息页面上,选择 \* 使用控制文件完成数据文件 / 表空间还原 \* 。

4. 单击 \* 如果需要, 允许关闭数据库 \* 。

SnapManager 会根据需要更改数据库状态。例如,如果数据库处于脱机状态且需要联机,则 SnapManager 会强制其联机。

5. 在恢复配置信息页面上,单击 \* 所有日志 \* 。

SnapManager 会将数据库还原并恢复到最后一个事务,并应用所有必需的日志。

- 6. 在 Restore Source Location Configuration 页面上,查看有关主备份的信息,然后单击 \* 下一步 \* 。 如果备份仅存在于主存储上,则 SnapManager 会从主存储还原备份。
- 7. 在卷还原配置信息页面上,选择 \* 尝试卷还原 \* 以尝试卷还原方法。
- 8. 单击 \* 回退到基于文件的还原 \* 。

这样,如果无法使用卷还原方法, SnapManager 就可以使用基于文件的还原方法。

- 9. 单击 \* 预览 \* 可查看快速还原的资格检查以及有关强制检查和可覆盖检查的信息。
- 10. 在 Perform Operation 页面上,验证您输入的信息,然后单击 \* 还原 \*。
- 11. 要查看有关此过程的详细信息,请单击 \* 操作详细信息 \* 。

### 使用 **SnapManager for Oracle** 从二级存储还原备份

管理员可以从二级存储还原受保护的备份,并可以选择将数据复制回主存储的方式。

在尝试还原备份之前,请检查备份的属性,并确保备份在主存储系统上释放并在二级存储上受到保护。

- 1. 从 SnapManager for Oracle 存储库树中, 右键单击要还原的备份, 然后选择 \* 还原 \* 。
- 2. 在还原和恢复向导欢迎页面中,单击 \* 下一步 \* 。
- 3. 在还原配置信息页面中,单击 \* 使用控制文件完成数据文件 / 表空间还原 \* 。
- 4. 单击 \* 如果需要, 允许关闭数据库 \*, 然后单击 \* 下一步 \*。

SnapManager 会根据需要更改数据库状态。例如,如果数据库处于脱机状态且需要联机,则 SnapManager 会强制其联机。

5. 在恢复配置信息页面中,单击 \* 所有日志 \* 。然后单击 \* 下一步 \* 。

SnapManager 会将数据库还原并恢复到最后一个事务,并应用所有必需的日志。

- 6. 在还原源位置配置页面中, 选择受保护备份源的 ID , 然后单击 \* 下一步 \* 。
- 7. 在卷还原配置信息页面中,单击 \* 尝试卷还原 \* 以尝试卷还原。
- 8. 单击 \* 回退到基于文件的还原 \* 。

这样,如果卷还原方法无法完成, SnapManager 就可以使用基于文件的还原方法。

- 9. 要查看快速还原的资格检查以及有关强制检查和可覆盖检查的信息,请单击 \* 预览 \* 。
- 10. 在 Perform Operation 页面上,验证您提供的信息,然后单击 \* 还原 \* 。
- 11. 要查看有关此过程的详细信息,请单击 \* 操作详细信息 \* 。

#### 版权信息

版权所有 © 2023 NetApp, Inc.。保留所有权利。中国印刷。未经版权所有者事先书面许可,本文档中受版权保 护的任何部分不得以任何形式或通过任何手段(图片、电子或机械方式,包括影印、录音、录像或存储在电子检 索系统中)进行复制。

从受版权保护的 NetApp 资料派生的软件受以下许可和免责声明的约束:

本软件由 NetApp 按"原样"提供,不含任何明示或暗示担保,包括但不限于适销性以及针对特定用途的适用性的 隐含担保,特此声明不承担任何责任。在任何情况下,对于因使用本软件而以任何方式造成的任何直接性、间接 性、偶然性、特殊性、惩罚性或后果性损失(包括但不限于购买替代商品或服务;使用、数据或利润方面的损失 ;或者业务中断),无论原因如何以及基于何种责任理论,无论出于合同、严格责任或侵权行为(包括疏忽或其 他行为),NetApp 均不承担责任,即使已被告知存在上述损失的可能性。

NetApp 保留在不另行通知的情况下随时对本文档所述的任何产品进行更改的权利。除非 NetApp 以书面形式明 确同意,否则 NetApp 不承担因使用本文档所述产品而产生的任何责任或义务。使用或购买本产品不表示获得 NetApp 的任何专利权、商标权或任何其他知识产权许可。

本手册中描述的产品可能受一项或多项美国专利、外国专利或正在申请的专利的保护。

有限权利说明:政府使用、复制或公开本文档受 DFARS 252.227-7013(2014 年 2 月)和 FAR 52.227-19 (2007 年 12 月)中"技术数据权利 — 非商用"条款第 (b)(3) 条规定的限制条件的约束。

本文档中所含数据与商业产品和/或商业服务(定义见 FAR 2.101)相关,属于 NetApp, Inc. 的专有信息。根据 本协议提供的所有 NetApp 技术数据和计算机软件具有商业性质,并完全由私人出资开发。 美国政府对这些数 据的使用权具有非排他性、全球性、受限且不可撤销的许可,该许可既不可转让,也不可再许可,但仅限在与交 付数据所依据的美国政府合同有关且受合同支持的情况下使用。除本文档规定的情形外,未经 NetApp, Inc. 事先 书面批准,不得使用、披露、复制、修改、操作或显示这些数据。美国政府对国防部的授权仅限于 DFARS 的第 252.227-7015(b)(2014 年 2 月)条款中明确的权利。

商标信息

NetApp、NetApp 标识和 <http://www.netapp.com/TM> 上所列的商标是 NetApp, Inc. 的商标。其他公司和产品名 称可能是其各自所有者的商标。